# **Installation Manual**

**Installation Manual for the ADS design kit version v2.1**

**Rev. 2.1 — 7 November 2011 Installation Manual** 

#### **Document information**

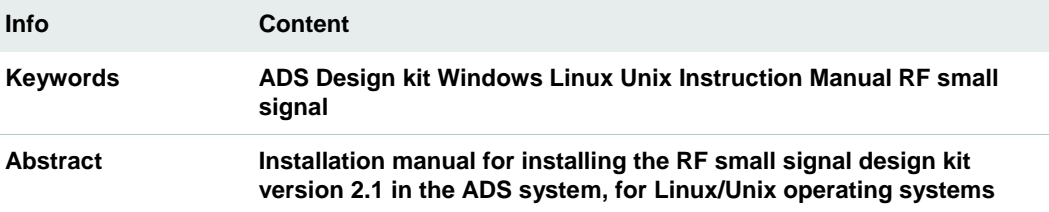

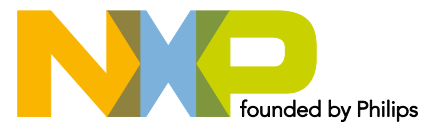

### **Installation Guide RF Small Signal design kit**

#### **Revision history**

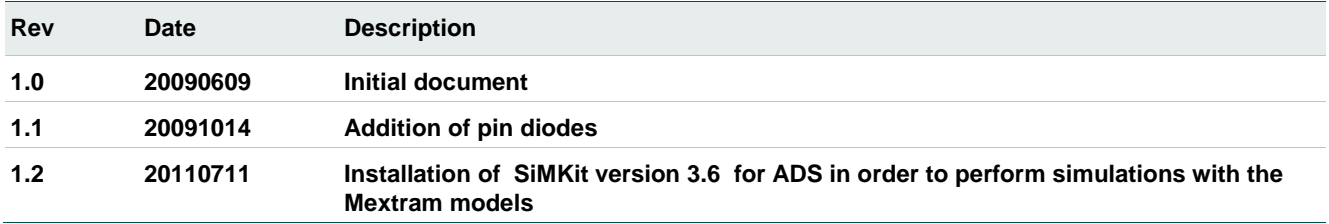

### **Table of Contents**

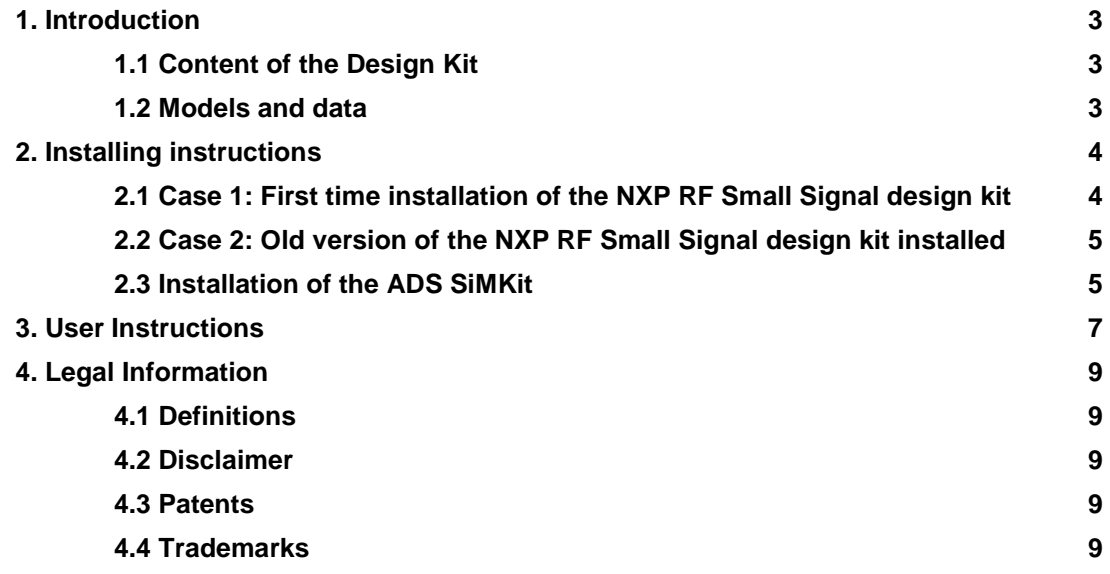

#### **Installation Guide RF Small Signal design kit**

### **1. Introduction**

**The purpose of this instruction manual is to guide the customer through to process of installing the NXP RF Small Signal design kit for the Agilent RF simulator ADS.**

### **1.1 Content of the Design Kit**

**The NXP RF small signal design kit version 1.0 currently consists of the following devices:**

- **RF Wideband devices**
- **RF Diodes**
- **RF Junction Fet"s**
- **RF dual-gate MOSFet"s**
- **RF MMIC"s**
- **Pin diodes**

#### **1.2 Models and data**

**The following models and/or data is available in the design kit, for simulating the TF circuits:**

- **SPICE parameters**
- **S-parameters**
- **Noise parameters**
- **Data sheets**

**It should be noted, that not all above-mentioned data is available for all devices. The availability per device can be recognized in the associated icon by color.**

#### **Installation Guide RF Small Signal design kit**

### **2. Installing Instructions**

**The sections below will describe the installing instructions for the case that no design kit has been installed yet, and the case an update of the design kit has to replace the former version. Also the installation of the ADS SiMKit, required for simulating the Mextram models is included.**

### **2.1 Case 1: First time installing of the NXP RF Small Signal Design Kit.**

- **1. Copy the file nxp\_rf\_smallsignal\_v2.1.zip in the ADS home directory**
- **2. Close all ADS schematics**
- 3. In the main window of ADS, select "Design Kit -→ Install Design Kits......" (See **Fig. 1)**

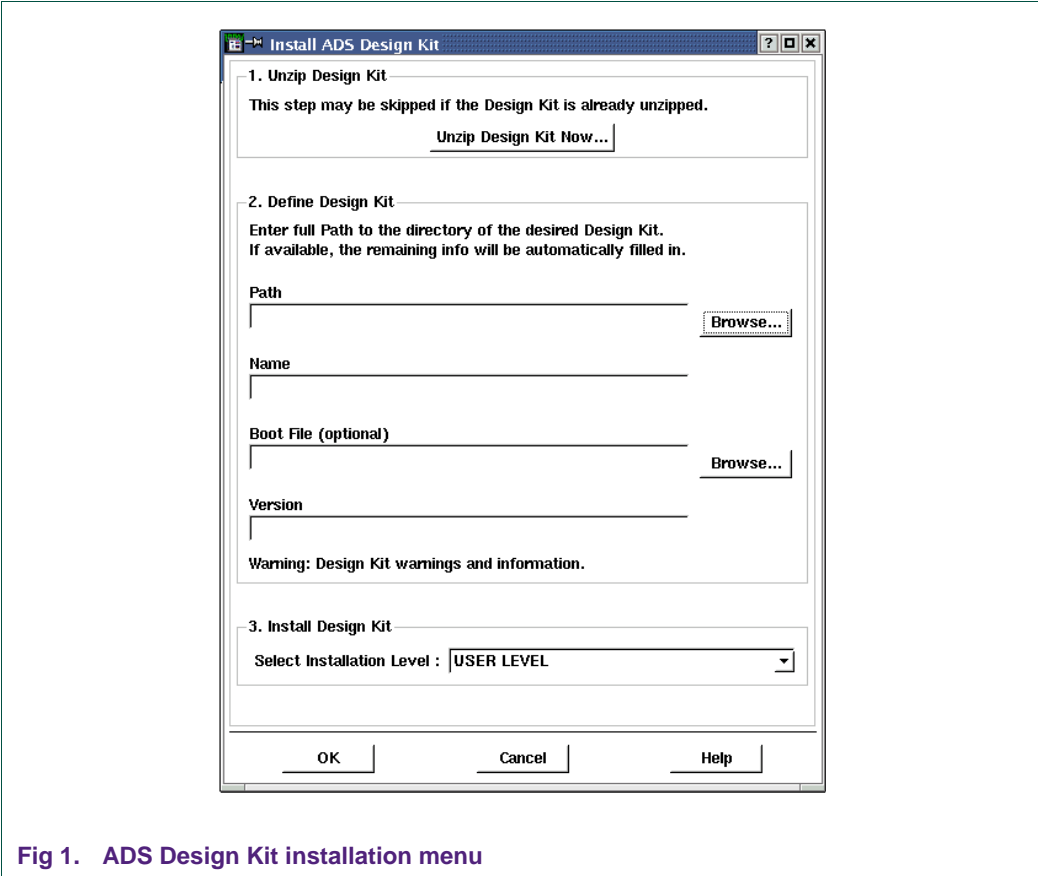

- **4. Select "Unzip Design Kit Now …..", and browse "Unzip File" to the file nxp\_rf\_smallsignal\_v1.zip, leave To Directory as it is, Press OK. The Design Kit will no be installed.**
- 5. **Exit and restart ADS**

### **2.2 Case 2: Old version of the NXP RF Small Signal Design Kit installed.**

- **1. Copy the file nxp\_rf\_smallsignal\_v1.zip in the ADS home directory**
- **2. Close all ADS schematics**
- **3. In the main window of ADS, select "Design Kit - Setup Design Kits……" (See Fig. 2)**
- **4. REMOVE the older version of the RF Small Signal design kit (NOT just Disable)**
- **5. Apply the changes**
- **6. Exit and restarts ADS**
- **7. Close all ADS schematics**
- 8. In the main window of ADS, select "Design Kit -> Install Design Kits......"

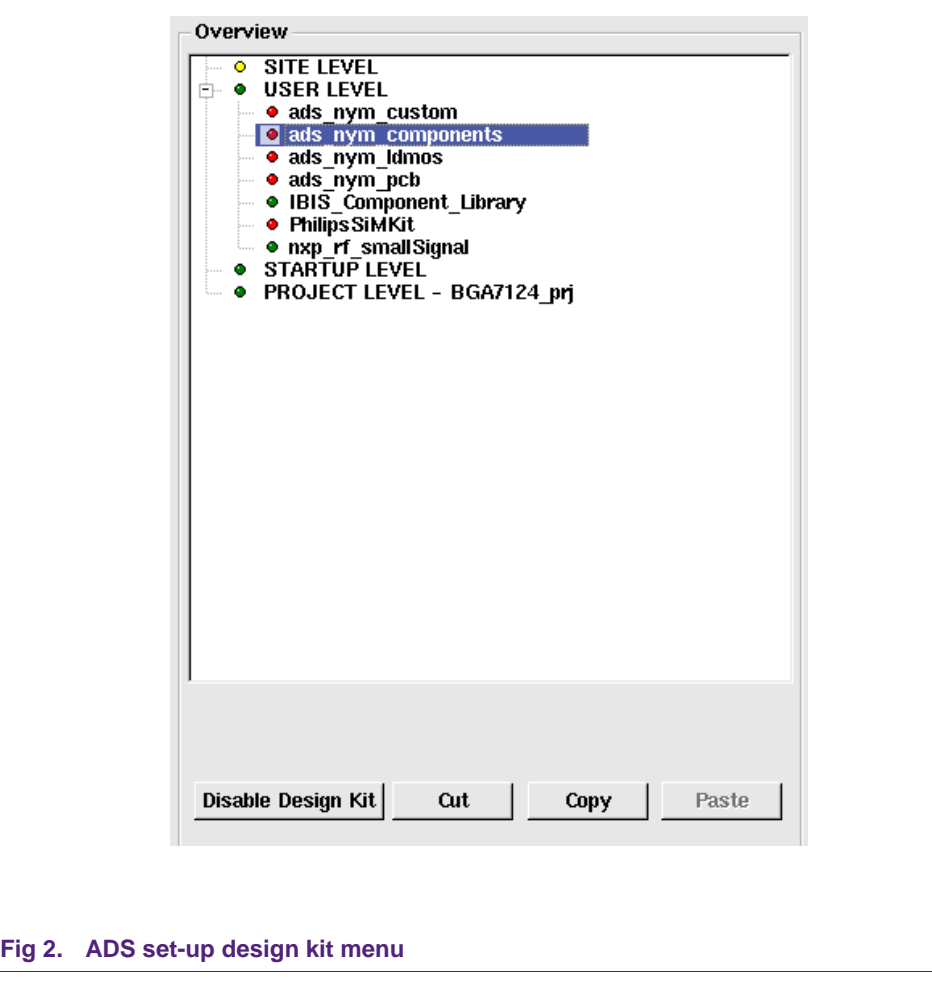

- **9. Select "Unzip Design Kit Now …..", and browse "Unzip File" to the file nxp\_rf\_smallsignal\_v1.zip, leave To Directory as it is, Press OK. The Design Kit will no be installed.**
- **10. Exit and restart ADS**

### **2.3 Installation of the ADS SiMKit.**

**In order to simulate bipolar devices described with the Mextram parameters, the ADS SiMKit version 3.6 must be installed. The SiMKit and installation instructions can be found on the following website:**

### **www.nxp.com/models**

#### **Installation Guide RF Small Signal design kit**

### **3. User Instruction**

**After re-start of the ADS system, five new items will be displayed, as shown in Figure 1.**

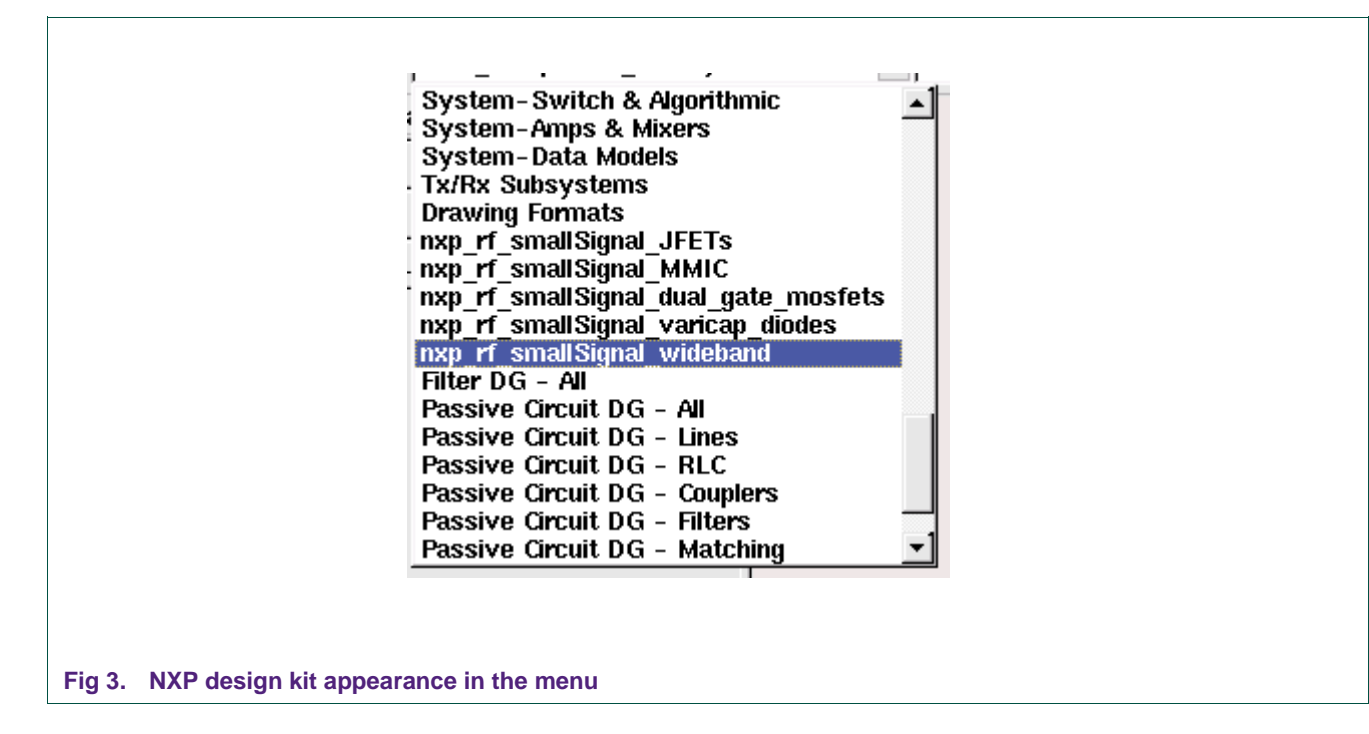

**By clicking on one of the items, a new pallet will be opened, as can be observed in Fig. 4**

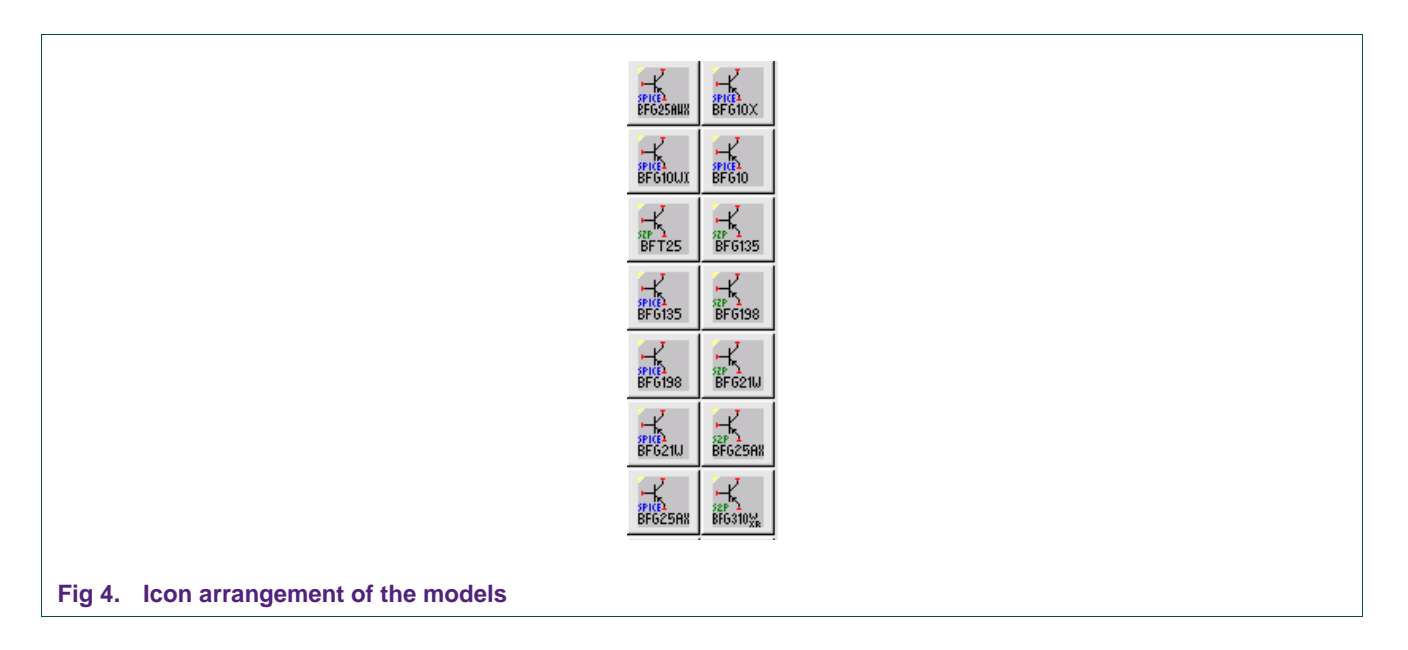

#### **Installation Guide RF Small Signal design kit**

**As can be observed, the text associated with the icons is in green or blue, to distinguish between the S-parameters (green colored text) and SPICE parameters (blue colored text). By selecting e.g. a S-parameter dataset, a two port representation (Fig. 5A, 2-ports and one reference) will be placed on the circuit page (see Fig. 5a)**

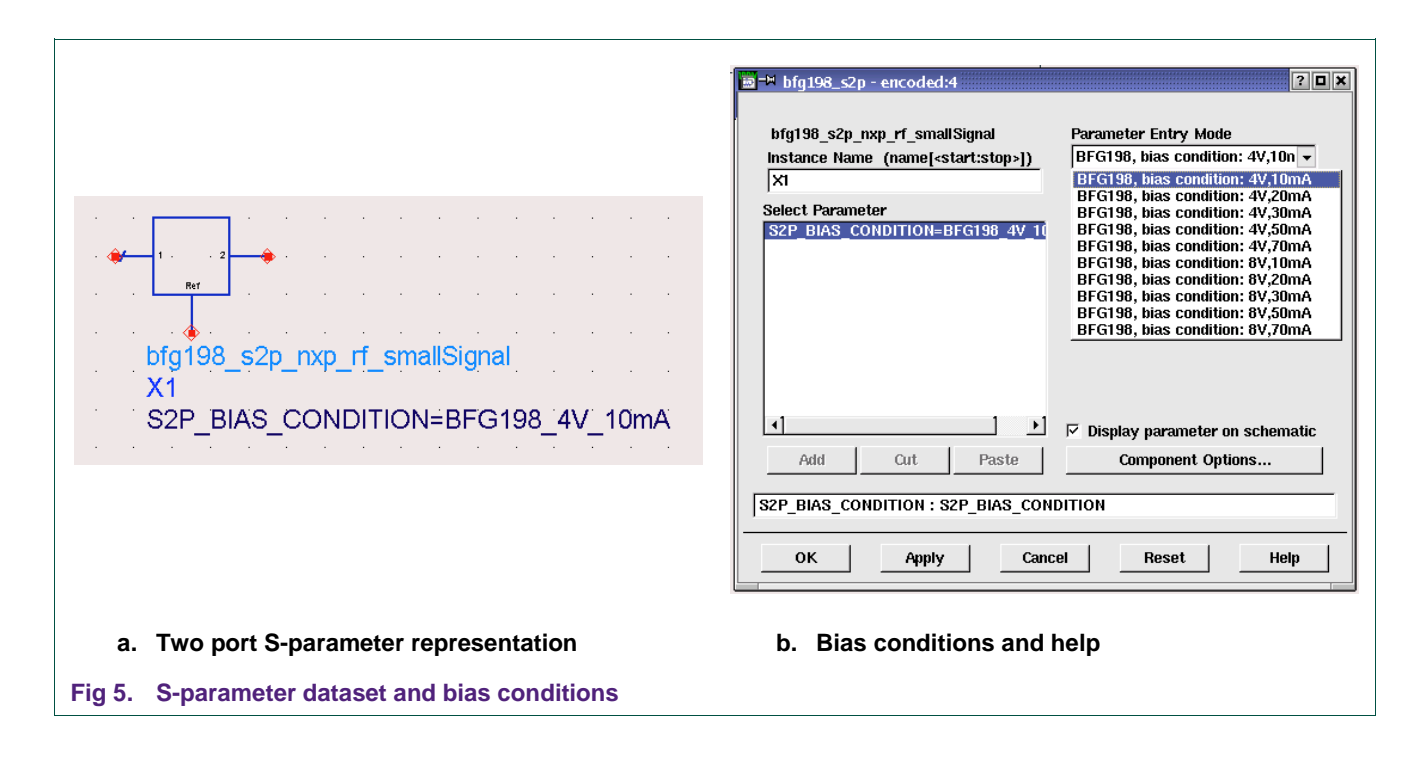

**By editing the component, a new window (see Fig. 5b) will be opened, were all available bias conditions of the device can be selected. By selecting the help button, the datasheet of the device will be opened as pdf file (an Acrobat reader has to be installed)**

#### **Installation Guide RF Small Signal design kit**

### **4. Legal information**

### **4.1 Definitions**

**Draft —** The document is a draft version only. The content is still under internal review and subject to formal approval, which may result in modifications or additions. NXP Semiconductors does not give any representations or warranties as to the accuracy or completeness of information included herein and shall have no liability for the consequences of use of such information.

### **4.2 Disclaimers**

**General —** Information in this document is believed to be accurate and reliable. However, NXP Semiconductors does not give any representations or warranties, expressed or implied, as to the accuracy or completeness of such information and shall have no liability for the consequences of use of such information.

**Right to make changes —** NXP Semiconductors reserves the right to make changes to information published in this document, including without limitation specifications and product descriptions, at any time and without notice. This document supersedes and replaces all information supplied prior to the publication hereof.

**Suitability for use —** NXP Semiconductors products are not designed, authorized or warranted to be suitable for use in medical, military, aircraft, space or life support equipment, nor in applications where failure or malfunction of a NXP Semiconductors product can reasonably be expected to result in personal injury, death or severe property or environmental

damage. NXP Semiconductors accepts no liability for inclusion and/or use of NXP Semiconductors products in such equipment or applications and therefore such inclusion and/or use is for the customer's own risk.

**Applications —** Applications that are described herein for any of these products are for illustrative purposes only. NXP Semiconductors makes no representation or warranty that such applications will be suitable for the specified use without further testing or modification.

**Export control —** This document as well as the item(s) described herein may be subject to export control regulations. Export might require a prior authorization from national authorities.

### **4.3 Patents**

Notice is herewith given that the subject device uses one or more of the following patents and that each of these patents may have corresponding patents in other jurisdictions.

### **4.4 Trademarks**

**ADS** –is trademark of Agilent Technologies

**Installation Guide RF Small Signal design kit**

**This page is intentionally left blank**

Please be aware that important notices concerning this document and the product(s) described herein, have been included in the section 'Legal information'.

### **© NXP B.V. 2009. All rights reserved.**

For more information, please visit: http://www.nxp.com. For sales office addresses, email to: salesaddresses@nxp.com.

**Date of release: 7 November 2011 Document identifier: <DOC ID>**